## **Optimiser son linking interne pour un meilleur référencement...**

Retour au sommaire de la lettre

*Un site web doit proposer une bonne navigation à ses visiteurs afin de rendre leur visible la plus aisée possible. Il en est exactement de même en termes de référencement. Les liens proposés aux spiders des moteurs doivent être conçus pour que ces derniers explorent de la façon la plus efficace possible votre source d'information. De même, il est important de transmettre au mieux "popularité" et "réputation" aux pages internes à travers ces mêmes liens. Voici donc comment, au travers de nombreux conseils pratiques, proposer une "journée portes ouvertes" aux moteurs sur votre site en soignant votre netlinking interne...*

Imaginez que vous arriviez dans un village, et qu'à chaque croisement de rue vous trouviez des pancartes indiquant la direction vers des lieux intéressants (mairie, église, restaurant, etc...). Le *linking* interne d'un site web est un peu basé sur le même principe : il permet de bien se repérer et de mettre en valeur certaines destinations.

Un bon linking interne est une clé du référencement. Cette stratégie consiste à faciliter l'exploration d'un site par les moteurs ce recherche, grâce à des liens judicieusement rédigés. De cette façon, l'indexation des pages sera favorisée, ainsi que théoriquement leur positionnement si l'on se réfère à la notion de popularité (plus une page obtient de "bons" backlinks, mieux elle est positionnée).

Développer le linking interne, c'est également aider l'internaute à naviguer. Cette stratégie ne peut être que favorable à l'exploration d'un site et à la fidélisation des visiteurs, en leur permettant de se retrouver facilement et en leur donnant envie de visiter certaines pages (les fameuses pancartes...).

## *Règles de base du netlinking interne*

Pour commencer, voici quelques règles de base permettant de réussir sa navigation interne. Pour la plupart, il s'agit de simples règles de bon sens.

### **Petit lexique du référenceur :**

**Backlink ou lien entrant** : lien pointant vers votre site et issu d'un autre nom de domaine ;

**Rétrolien ou lien réciproque** : lien issu d'un échange entre deux sites web ; **Crosslinking ou lien croisé** : liens issus d'un site externe et contribuant à la notion de popularité ;

**Rétrolien ou trackback** : souvent utilisé dans les blogs, il s'agit d'un lien faisant référence à un article publié ;

**Netlinking** : d'une manière générale, il s'agit de la stratégie menée autour des liens externes pointant vers sont site ;

**Lien naturel** : ce type de lien est lié à la popularité d'un site : un webmaster fait un lien vers un autre site car il le juge pertinent ;

**Lien artificiel** : il s'agit d'un lien obtenu de façon payante ou automatisée (par exemple en s'inscrivant dans un annuaire créé pour le référencement).

- La première condition pour réussir son linking interne est de proposer sur son site des liens facilement suivis par les moteurs de recherche. Cela paraît évident, mais il convient d'éviter les liens Flash ou Javascript, qui restent toujours inutilisables par la majorité des moteurs de recherche dans de nombreux cas.

Si vous souhaitez conserver ce type de navigation pour plaire aux internautes, assurez-vous de doubler chaque lien par un lien "en dur", de type <a href="http://...">.

- Idéalement chaque lien <a href> doit être pourvu d'un *Anchor Text* pertinent. En effet les textes des liens sont utilisés par les moteurs pour identifier la thématique de la page cible (notion de "réputation", souvent évoquée dans cette lettre professionnelle). Dans ce cadre un lien basé sur le texte "appareils photo numériques discount" sera bien plus efficace qu'un lien "cliquez ici" !

- Les liens textuels seront préférés aux liens image, mais tout n'est pas perdu si vous utilisez des

images. En effet, ces dernières peuvent être optimisées en renseignant de façon adéquate les attribut alt et title (utiliser quelques mots clés descriptifs et pertinents). Ceci dit, l'utilisation d'un attribut ALT, même bien rédigé, ne compense pas à 100% le fait que le lien ne soit pas textuel pour ce qui est de la "réputation" fournie par le lien...

- Selon le site Ergoglogique, un internaute doit pouvoir à tout moment se situer sur un site web (où suis-je ? d'où viens-je ? où puis-je aller ?). Marqueurs de pages, fils d'Ariane, éléments de signalétique font partie des techniques utiles pour aider l'internaute à se repérer sur un site (pour plus d'informations, consulter [http://www.ergologique.com/conseils/conseils.php?id\\_tip=21\)](http://www.ergologique.com/conseils/conseils.php?id_tip=21)

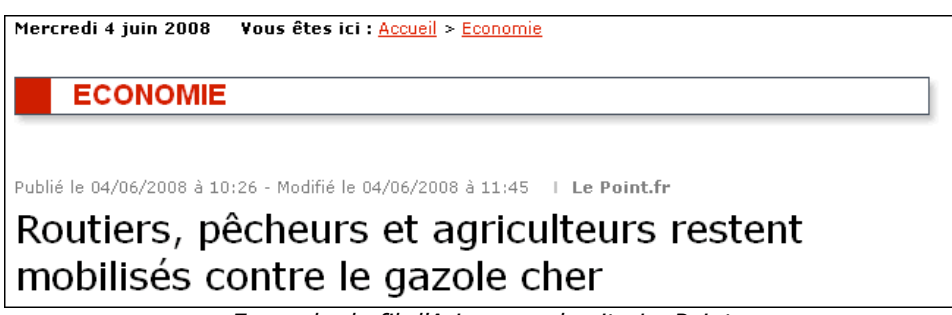

*Exemple de fil d'Ariane sur le site Le Point*

- Chaque page d'un site doit comporter des liens vers la page d'accueil et les principales rubriques. Ce rôle est généralement rempli par le menu de navigation et permet un développement homogène de la popularité des pages les plus importantes du site.

- Chaque page doit permettre une navigation transversale : il faut éviter les pages "cul de sac" qui obligent à remonter toute une arborescence avant de consulter une autre rubrique du site. Une solution peut être l'utilisation d'un cadre proposant des liens vers des pages de sujets similaires.

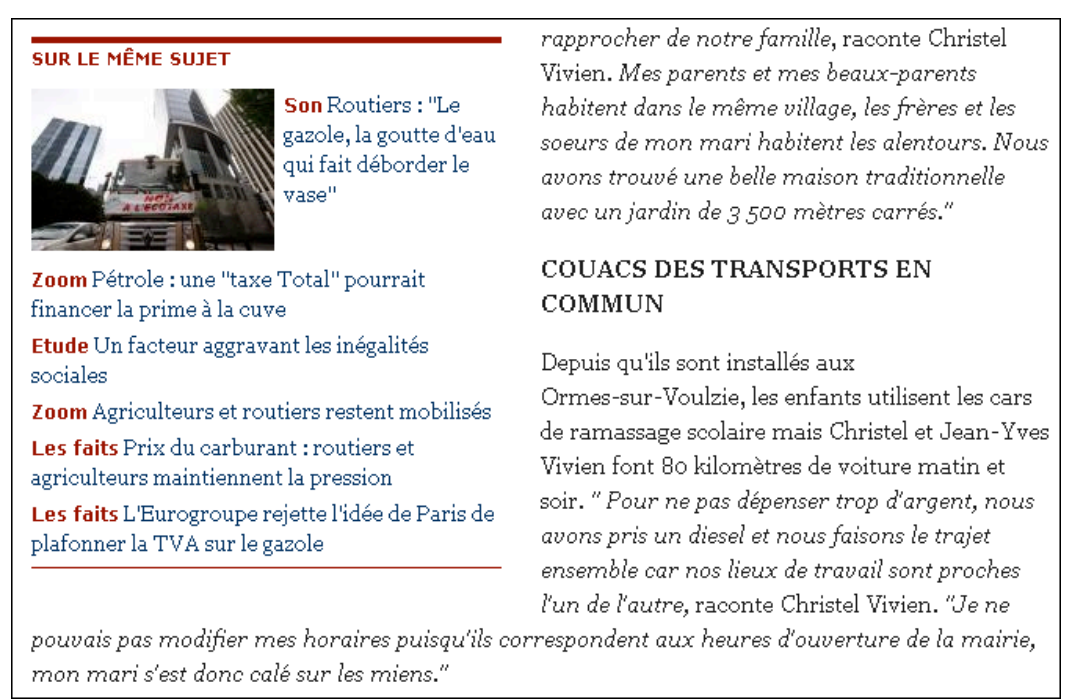

*Exemple de navigation transversale sur le site Le Monde*

- Il faut tâcher de rendre accessibles le plus rapidement possible les pages internes depuis la page d'accueil. On considère en effet que la page d'accueil est la page la plus populaire pour les moteurs de recherche et qu'on perd un point de PageRank par niveau d'arborescence depuis la page d'accueil. (la page d'accueil étant au niveau 1, on considère que les pages issues de liens directs depuis la

homepage se trouvent au niveau 2, que les pages liées uniquement depuis le niveau 2 se trouvent au niveau 3, etc...). Les robots des moteurs de recherche suivent en effet la structure du site pour établir le classement des pages.

### *La structure "en étoile" est préférable à la structure pyramidale*

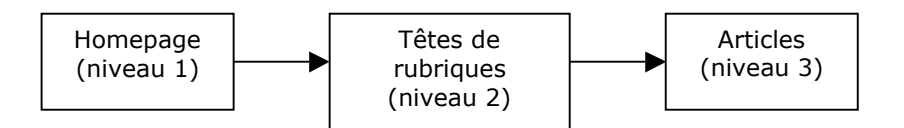

Rendre des pages profondes accessibles depuis la page d'accueil, c'est donc les rendre plus facilement visibles pour les moteurs de recherche, et optimiser leur popularité.

On évitera donc dans la mesure du possible les structures de type pyramidales, où les pages profondes du site sont peu visibles et bénéficient très peu de la popularité de la homepage.

Exemple : dans la structure suivante, les pages C, D et E, inaccessibles depuis la homepage, seront moins bien prises en compte par les moteurs.

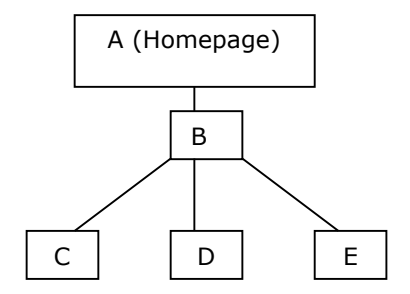

Idéalement, il faudrait relier toutes les pages depuis la page d'accueil, et les lier entre elles pour transmettre de façon homogène la popularité... Ce qui n'est pas toujours possible, surtout si un site web possède des centaines de pages !

Exemple de distribution homogène de la popularité :

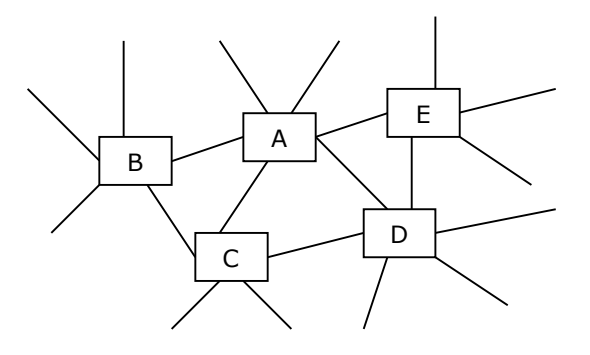

## *Google et le linking interne*

Depuis quelques temps, la politique de Google vis à vis du *linking* (aussi bien interne qu'externe) s'est sensiblement durcie. En effet Google pénalise actuellement les liens qu'il juge artificiels, et n'a pas beaucoup de sympathie pour les pages renfermant un contenu de type "bloc de liens".

Dans son guide (<http://www.google.fr/support/webmasters/bin/answer.py?answer=35769>), Google reste assez évasif en ce domaine et demande de "limiter les liens à un nombre raisonnable (moins de 100)". Ce nombre inclut tous les liens utilisables par Google, y compris ceux du menu de navigation et du pied de page... Il ne reste pas forcément beaucoup de place pour créer des liens supplémentaires !

La solution sera alors d'utiliser l'attribut "nofollow" à l'intérieur d'un lien pour indiquer aux moteurs de ne pas suivre ce lien et de ne pas le comptabiliser. (Pour plus d'informations : <http://google.com/support/webmasters/bin/answer.py?answer=96569>). La syntaxe en est la suivante :

# <a href="monlien.htm" rel="nofollow">mon anchor text d'un lien non pris en compte par les moteurs</a>

Cette méthode, baptisée parfois "PageRank sculpting", permet d'indiquer à Google quels liens seront à prendre en compte pour la popularité. Elle a été étudiée en détails dans l'article sur les liens sortants publié le mois dernier dans cette lettre professionnelle.

On peut ainsi dépasser la dose prescrite en matière de liens sur une page à condition de désactiver certains liens pour les moteurs. De cette façon, on privilégiera le trafic des internautes plutôt que la popularité... Ce qui n'est pas forcément un mauvais calcul car le comportement des internautes est pris en compte dans le classement des pages...

Il existe de nombreux outils permettant de connaître les liens sortants depuis une page web. Signalons [http://www.dead-links.com/check\\_links.php](http://www.dead-links.com/check_links.php) qui permet d'analyser les liens sur chaque page d'un site.

#### **Crawling Internal Links**

http://www.lepoint.fr/ 231 links found 1 visited - 126 in the host - 11 out 1 visited - 120 lift the host - 11 out<br>http://www.lepoint.fr 231 links found<br>2 visited - 126 in the host - 11 out fr/html/lepoint/en\_kiosque.jsp 335 links found /www.lepoint 3 visited - 338 in the host - 12 out http://www.lepoint.fr/html/abonnements/index.htm 15 links found 4 visited - 344 in the host - 15 out http://www.lepoint.fr/store/window<br>5 visited - 354 in the host - 15 out fr/store/window/accueil\_boutique 102 links found www.lepoint.fr/html/contacts/contacts.jsp 149 links found 6 visited - 357 in the host - 15 out http://www.lepoint.fr/newsletter/manage\_newsletter.html 90 links found<br>7 visited - 362 in the host - 15 out Jepoint.fr/html/rss index.jsp 212 links found http://www 8 visited - 378 in the host - 127 out fr/actualite -monde/924/sommaire 404/actualites-monde/924/sommaire was requested 9 visited - 378 in the host - 127 out -politique/917/sommaire\_404/actualites-politique/917/sommaire\_was\_requested\_ http://www.lepoint.fr/actualites 10 visited - 378 in the host - 127 out -, out<br><u>-societe/920/sommaire</u> 404/actualites-societe/920/sommaire was requested http://www.lepoint.fr/actualites 11 visited - 378 in the host - 127 out *Exemple de rapport obtenu avec un outil de vérification de liens pour le site Le Point*

#### *Baseline ou upline ?*

Baseline et Upline sont basées sur le même principe : il s'agit de quelques lignes de texte bien rédigées, proposant un certain nombre de liens basés sur des expressions pertinentes. En théorie, cet élément a un double objectif : il permet d'augmenter la visibilité de certaines pages internes et de les associer à des mots clés stratégiques.

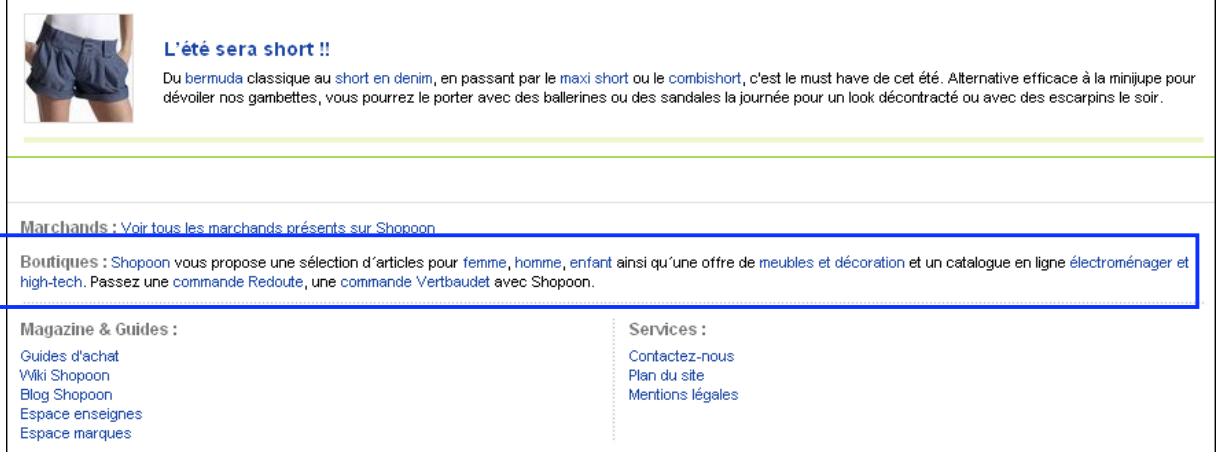

*Exemple de texte de type Baseline sur le site Shopoon*

Cet élément vient souvent en complément du menu de navigation, qui est généralement assez austère et pas forcément optimisé en terme de mots clés.

Pour éviter la multiplication de liens identiques sur une même page, il peut être intéressant de désactiver les liens non optimisés (ceux du menu par exemple) en utilisant l'attribut "nofollow". De cette façon seuls les liens les plus pertinents seront proposés aux moteurs.

Faut-il proposer une Upline ou une Baseline ? On sait que les moteurs de recherche prennent en compte le début du code source, et une étude récente semble montrer que Google prend en compte [l'Anchor text du premier lien rencontré sur la page \(voir http://www.seomoz.org/blog/results-of](http://www.seomoz.org/blog/results-ofgoogle-experimentation-only-the-first-anchor-text-counts)google-experimentation-only-the-first-anchor-text-counts)

Dans ce cadre il faudrait donc utiliser une Upline plutôt qu'une Baseline. On peut aussi utiliser un style CSS adéquat pour déplacer visuellement un texte situé en haut de code source (il va de soi qu'il est fortement déconseillé de dissimuler une upline avec un style CSS approprié !).

**Remarque :** si cet élément est en haut de page, attention à ne pas le répéter sur l'ensemble du site. En effet il risquerait de faire considérer les pages comme similaires par les moteurs de recherche. De la même manière, si une baseline est le seul contenu textuel élaboré présent sur les pages d'un site, il est important de la personnaliser le plus possible sur chaque page.

# *Le Plan de site*

Le Plan de site (à ne pas confondre avec le fichier sitemap.xml) est une (ou un ensemble de) page web qui regroupe une liste de liens "en dur" pointant vers les différentes pages d'un site, de préférence d'une façon ordonnée, un peu comme le sommaire d'un livre. Il peut aussi prendre la forme d'un index thématique.

Cette page Plan de site, présente en bas de chaque page, permettra aux moteurs de pouvoir accéder à tout moment à l'ensemble des pages. Cela augmentera également la visibilité des pages profondes du site.

Il s'agit également d'une aide précieuse pour un internaute cherchant son chemin et désireux d'accéder rapidement à la catégorie de son choix. (voir à ce sujet les conseils de [http://www.ergologique.com/conseils/conseils.php?id\\_tip=88\)](http://www.ergologique.com/conseils/conseils.php?id_tip=88)

Premier écueil à éviter pour un Plan de site : éviter de lister trop de liens. Comme le précise le guide de qualité Google : "*Créez un plan de site dont les liens pointent vers les sections les plus importantes de votre site. Si le plan de votre site comporte plus de 100 liens, nous vous conseillons de le diviser en plusieurs pages.*"

([http://www.google.fr/support/webmasters/bin/answer.py?answer=35769\)](http://www.google.fr/support/webmasters/bin/answer.py?answer=35769))

Deuxième écueil : soigner la présentation. Il est tout à fait possible de liste les différentes rubriques de son site tout en faisant un effort de rédaction et de mise en page. Ceci augmentera la qualité de la page aussi bien pour les moteurs que pour les internautes.

|                                                                                                    | Plan du site :                                                                                                    |                                                                                                    | <b>Maison Loisirs</b>                                                                                                    |
|----------------------------------------------------------------------------------------------------|----------------------------------------------------------------------------------------------------|----------------------------------------------------------------------------------------------------|----------------------------------------------------------------------------------------------------|
| Mon Compte:<br>K Créer mon compte<br>K Modifier mes infos<br>K Me déconnecter                                                                                             | Mon espace client<br>Mes Services Plus:<br>K Ma carte Kangourou<br><b>E</b> Suivi de commande<br><b>K Mes Newsletters</b><br>Mes offres spéciales<br>K Mes produits préférés<br>K Parrainez des ami(e)s | Prêt-à-porter<br><b>K</b> Femme<br>k Lingerie<br><b>E</b> Enfant<br><b>E</b> Homme<br>≱ Sport                                     | If Linge de maison<br>≱ Déco<br><b>K</b> Meubles<br>E Plein air<br>K Electroménager<br>K High tech<br># Jeux<br><b>E</b> Bien-être |
| Les services                                                                                                    | <b>Boutique Discount</b>                                                                                                    | Mes marques                                                                                                    | <b>Partenaires</b>                                                                                                    |
| I Les nouveaux services de<br>laredoute.fr<br><b>K</b> Ma commande<br>■ Mon paiement<br>Mes garanties<br>K Ma livraison<br>Eles conditions de vente<br>⊩ Jeux et gagnants | E Les Aubaines<br><b>K Rush Collection</b>                                                                                                    | <b>E AMPM</b><br><b>K</b> Solutions maison.<br><b>K</b> So Home<br><b>★ Taillissime</b><br>K Anne Weyburn<br>K Toutes les marques | K Le Labo Photo<br>I Le Kiosque Redoute<br><b>K</b> Rushcollection.com<br>K Mon mannequin Virtuel<br><b>K</b> Kadénsi              |

*Exemple de Plan de site sur La Redoute*

Le Plan de site n'est utile que pour les sites d'une certaine importance, présentant de nombreux niveaux d'arborescence. Si votre site comporte seulement une dizaine de pages, vous pouvez vous en passer !

## *Rappelez-vous que chacune des pages de votre site web doit pouvoir être atteinte par les spiders des moteurs en un nombre minimal de clics (idéalement moins de 4) depuis la page d'accueil. Un plan du site bien fait est donc un outil très efficace dans ce but !*

# *Une zone consacrée aux nouveautés*

Sur un site dont le contenu est régulièrement mis à jour (site marchand, portail d'actualité...) il peut être intéressant de signaler les nouvelles pages aux internautes et aux moteurs de recherche. Pour cela, le meilleur moyen est d'insérer des liens depuis la page d'accueil car cela fait remonter les pages profondes à la surface du site.

Les nouvelles pages du site bénéficient ainsi d'un prime de fraîcheur : elles seront rapidement vue et indexées par les moteurs et les internautes. De plus leur popularité sera optimisée car elles possèdent des liens issus directement de la page d'accueil, dont le PageRank est le plus élevé sur le site.

Attention, si les nouveautés se succèdent trop vite sur votre site, il est à craindre que la prime de fraîcheur n'ait pas le temps de faire effet. En effet il faut laisser le temps aux moteurs de visiter et d'indexer les pages ! Le bon réglage de cette encadré dépendra donc de la fréquence de passage de Googlebot, le robot du moteur de recherche.

Il faut également penser à conserver suffisamment de texte statique sur votre page d'accueil : si celle-ci n'est composée que de nouveautés qui changent tous les jours, cela risque de perturber les moteurs de recherche.

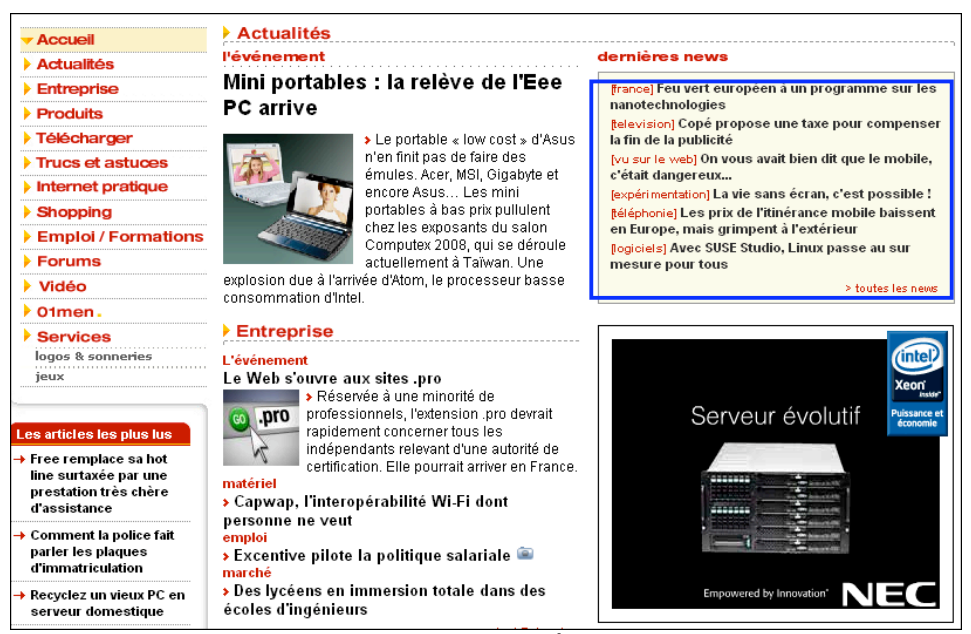

*affichage des nouveautés sur 01Net*

## *Contextualisez les liens*

Il est important, lorsque vous mettrez en place votre stratégie de linking interne, de définir des zones dans votre site qui hériteront en priorité de liens internes. Ces zones devront être "pointées" depuis d'autres pages de votre site proposant un contenu proche, sémantiquement connexe. Soignez le texte des liens pointant vers ces zones, sans qu'il soit toujours identique (cela pourrait signifier une tentative de spam). D'autre part, veillez à ce que le contenu du texte des liens (*anchor text*) soit également présent dans le contenu de la page de destination de ces liens. Si le moteur trouve des mots clés dans un texte de lien ET dans la page vers lequel pointe ce lien, ce sera un plus indéniable pour votre référencement. N'oubliez pas, également, qu'un lien qui se trouve dans le contenu textuel de la page (lien "contextuel") est toujours plus fort qu'un lien se trouvant dans un menu de [navigation par exemple \(lien "structurel", voir : http://blog.abondance.com/2007/04/entre-lien](http://blog.abondance.com/2007/04/entre-lienstructurel-et-contextuel.html)structurel-et-contextuel.html).

## *Utilisation d'un nuage de mots clés*

Très à la mode, les *Tag clouds* ou nuages de mots clés sont une représentation graphique des mots clés les plus utilisés sur un site (généralement en jouant sur la police de caractère). Le portail Flickr a été le premier à utiliser ce système, qui permettait de visualiser en un coup d'œil les mots clés les plus utilisés par les internautes et d'accéder aux pages concernées.

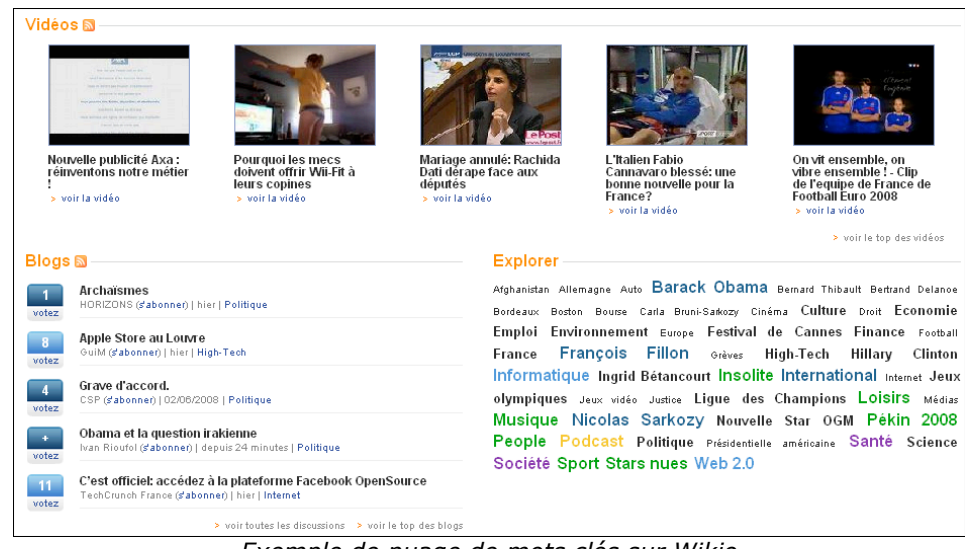

*Exemple de nuage de mots clés sur Wikio*

De nombreux exemples de nuages de mots clés peuvent être trouvés sur <http://www.smashingmagazine.com/2007/11/07/tag-clouds-gallery-examples-and-good-practices/>

Il existe plusieurs outils gratuits permettant de générer un Tag cloud à partir d'un site web : [signalons http://www.makecloud.com/, http://web.mozbot.info/mozclouds/ et http://www.tagcloud](http://www.tagcloudgenerator.com/)generator.com/

Cette pratique est cependant actuellement controversée : selon une étude de Garrick Smith (<http://www.slideshare.net/gschmitt/do-real-people-really-use-tag-clouds>), 65% des internautes n'utilisent jamais les liens du nuage de mots clés.

Néanmoins, il est évident que la possibilité de générer des liens associés à des mots clés pertinents permet de développer leur popularité et la prise en compte par les moteurs de recherche. De là à dire qu'un nuage de mots clés est bon pour le positionnement, il n'y a qu'un pas...

Les limites de cette technique sont liées au bon vouloir des moteurs de recherche eux-même : continueront-il à juger pertinent ce type de bloc d'affichage, qui ressemble fortement à du spam de mots clés ?

Quoi qu'il en soit, ce type de contenu ne semble justifié que pour certains domaines d'activité (forums, portails communautaires, actualité...) où la recherche de page est compliquée pour l'internaute. Cela reste donc une technique à utiliser à bon escient et avec précaution...

## *Utilisez les Webmaster Tools de Google*

N'oubliez pas que Google propose, dans ses indispensables Webmaster Tools (<http://www.google.com/webmasters/tools>), une option "*Links > Pages with internal links*" qui vous permet de lister les pages recevant un lien interne. Une excellente façon de faire un point général sur votre structuration de liens internes et de vérifier qu'il n'y a pas de déséquilibre entre vos différentes zones. Un examen attentif de cet outil fournit parfois des informations précieuses (et parfois très inattendues) :

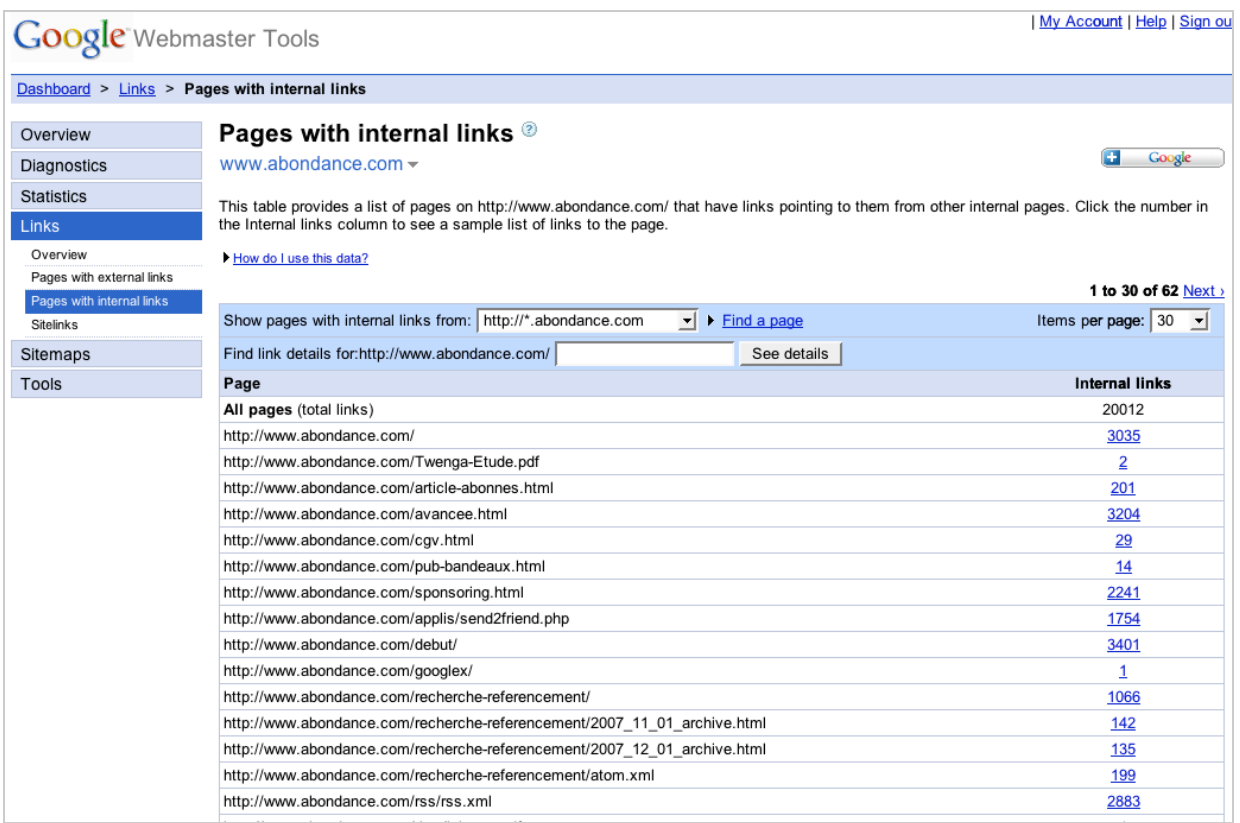

## *Conclusion*

Comme nous l'avons vu, il existe de nombreux outils pour améliorer la navigation et le linking interne (baseline, plan de site, nuage de mots clés, bloc nouveautés...). Pour les utiliser au mieux, il convient d'utiliser ceux qui sont le plus adaptés à la nature et à l'importance de votre site web, sans oublier de respecter les limites imposées par les moteurs (la fameuse règle des 100 liens de Google).

Le plus simple est sans doute de se mettre à la place de l'internaute et d'imaginer les services qui peuvent l'aider dans l'exploration d'un site. En effet, ce qui est bon pour l'internaute est souvent bon pour les moteurs de recherche !

*Guillaume Thavaud, cellule de veille (veille@brioude-internet.fr) de la société Brioude-Internet Référencement ([http://www.referencement-2000.com/\)](http://www.referencement-2000.com/)*

**Réagissez à cet article sur le blog des abonnés d'Abondance : [http://abonnes.abondance.com/blogpro/2008/06/optimiser-son-linking-interne-pour](http://abonnes.abondance.com/blogpro/2008/06/optimiser-son-linking-interne-pourun.html)un.html**